### #berufsorientierung

Liebe Schüler/innen,

Mit diesen Tipps habt ihr die Möglichkeit euch über eure Fähigkeiten, beruflichen Interessen, Berufsfelder und deren Berufe zu informieren.

Klickt einfach auf das entsprechende Bild oder Tipp und die passende Internetseite wird sich öffnen.

- Viel Spaß beim erkunden und recherchieren! -

# [Tipp 1 - Durch Fe](http://www.berufe.tv/)rnsehen Zukunft planen

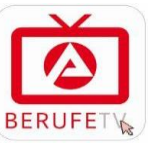

So geht's:

l Berufe-TV-Spots direkt im Netz anschauen **http://www.berufe.tv/** 

l oder als App für Smartphone und Tablet herunterladen z. B. für Android Smartphones

 $\rightarrow$  Google Playstore öffnen, nach berufe tv suchen, anklicken, installieren, los geht's

## [Tipp 2 - Welt der](https://www.deinerstertag.de/) Berufe in 360° erleben

Hier könnt Ihr in den Arbeitsalltag von ausgewählten Unternehmen eintauchen und Filme mit 360° Ansicht anschauen.

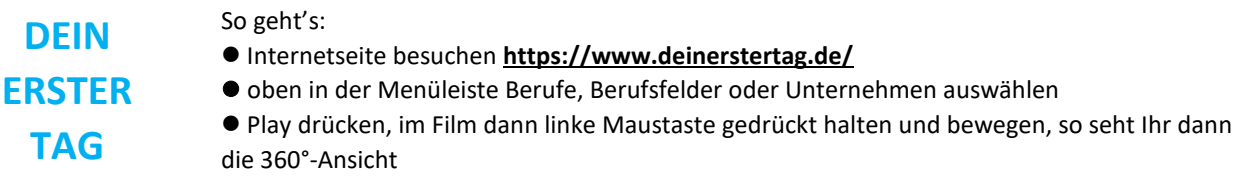

# [Tipp 3 - Berufe Un](https://portal.berufe-universum.de/)iversum

Das BERUFE Universum hilft Euch dabei, passende Berufsfelder und Berufe für Euch zu finden.

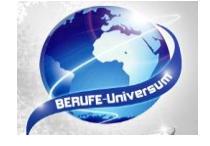

So geht's:

lfolgenden Link öffnen **https://portal.berufe-universum.de/**

 $\bullet$ den Anweisungen der Internetseite folgen

## [Tipp 4 - Berufe En](https://entdecker.biz-medien.de/)tdecker

Der BERUFE Entdecker hilft bei der Klärung der Frage "Was willst du werden?", bereitgestellt von der Agentur für Arbeit

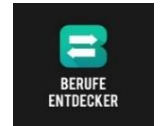

So geht's:

- l folgenden Link öffnen **https://entdecker.biz-medien.de/starte-check**
- $\bullet$  den Anweisungen der Internetseite folgen

#### [Tipp 5 - Informati](https://berufenet.arbeitsagentur.de/berufenet/faces/index;BERUFENETJSESSIONID=JZbksEQr-szH00wchtQXoOCpeejn1fvg3buVr_et9HL6hlFtDRbf!-165478963?path=null)onen rund um den Wunschberuf finden

Hier findet Ihr Infos zu **ALLEN** anerkannten Ausbildungsberufen, so ausführlich wie Ihr Lust habt euch durchzuklicken.

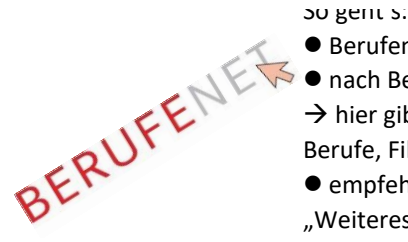

- l Berufenet besuchen **https://berufenet.arbeitsagentur.de/berufenet/**
- l nach Berufen oder Berufsfeldern suchen, oben und rechts in den Menüs einfach durchklicken  $\rightarrow$  hier gibts Infos wie Tätigkeiten, Voraussetzungen, Ausbildungsdauer, Verdienst, ähnliche Berufe, Film zum Beruf etc.
- l empfehlenswert ist der "Steckbrief zum Beruf (PDF)" jeweils auf der rechten Seite unter "Weiteres zum Beruf"  $\rightarrow$  dort gibt's alle Infos als Übersicht

# [Tipp 6 - Alle Beru](https://www.azubiyo.de/)fe im Überblick

Bei AZUBIYO hats Du die Möglichkeit alle Beruf zu recherchieren und passende Filme von Auszubildenden dazu anzuschauen.

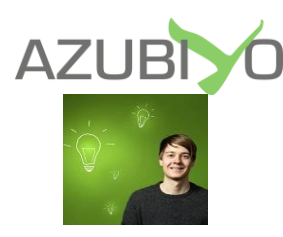

So geht's: ● folgenden Link öffnen https://www.azubiyo.de/berufe/a-z/ - gewünschten Beruf recherchieren

● folgenden Link öffnen https://www.azubiyo.de/videos-erfahrungsberichte/ - Film über den gewünschten Beruf anschauen

Falls ihr Fragen habt könnt ihr mich gern kontaktieren. im Schulhaus Zimmer 2/16 per E-Mail: a.brandt@bildungs-werkstatt.de per Handy: 0176/ 21443770